## Testing Broadband Forum TR-181 **Data Models for** TR-069 and USP

Tucker Owens QA Cafe Software Development and Standards Expert

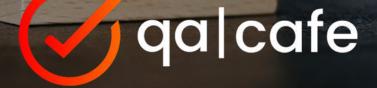

#### What we'll cover today

- Overview of the three standards: TR-069, USP, TR-181
- How to effectively test your entire data model
- How to test deployment or customer specific data models
- How CDRouter can help you understand your device

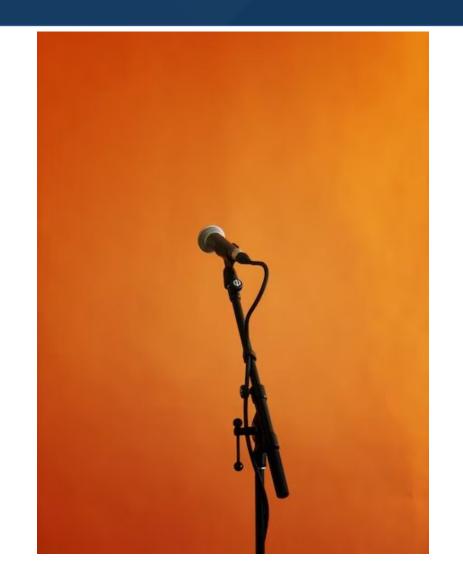

## Before we start talking about data models

#### Let's talk TR-069 and USP

- Remote management protocols
- Allow for remote configuration/monitoring/diagnostics of deployed devices

#### TR-069

- CWMP (CPE WAN Management Protocol)
- Managed device sends HTTP POSTs to ACS (Auto-Configuration Server)
- ACS replies with RPCs
  - Get/Set Parameters
  - Add/Delete Objects
- Managed device then sends another POST with the outcome of the RPC

#### TR-069 Downsides

- It's not easy to get a managed device's attention
  - Connection Requests over HTTP are sometimes impossible
  - XMPP out of band protocol
  - STUN "Classic STUN" deprecated in favor of XMPP
- Only supports a single ACS
- Wordy inefficient communication

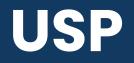

- Multiple controllers with varying permissions
- All communication is done over the same transport protocol
  - Always on connection
  - No more connection requests
- 3 transport protocols are supported
  - WebSockets
  - STOMP
  - MQTT
- 2 possible layers of encryption
- Efficient messages encoded using Google's protobuf

# So... funny weather we've been having?

There's not much to say to these devices without a data model

#### What is a data model?

- An agreed upon collection of
  - Objects
  - Parameters
  - Events and Commands (USP only)
- Device.DeviceInfo.FirmwareImage.{i}.
  - Name
  - Version
  - Status

#### TR-181

- First published 2010 by the Broadband Forum
- Issue 2 was published in May
  - Issue 1 was published in February
  - We're not going to talk about issue 1
- The data model most modern TR-69 or USP devices are using
  - In the case of USP it's the only option

#### Why should I implement an existing data model?

- The documentation is already written
- Unified way of interacting with a device
- Abstracts device specifics

#### How do you decide which parameters to implement?

- Profiles
- Subsets of the whole data model targeting specific functionality

| PacketCaptureDiagnostics:1 Profile                                                                     |                                                             |
|----------------------------------------------------------------------------------------------------|-------------------------------------------------------------|
| This table defines the <i>PacketCaptureDiagnostics:1</i> profile for the <i>Device:2</i> data model. T | he minimum REQUIRED version for this profile is Device:2.13 |
| Name                                                                                                   | Requirement                                                 |
| Device.PacketCaptureDiagnostics.                                                                       | Р                                                           |
| DiagnosticsState                                                                                       | W                                                           |
| Interface                                                                                              | W                                                           |
| Duration                                                                                               | W                                                           |
| <u>FileTarget</u>                                                                                      | W                                                           |
| Device.PacketCaptureDiagnostics.PacketCaptureResult.{i}.                                               | Р                                                           |
| FileLocation                                                                                           | R                                                           |

## Okay, I've implemented TR-181

Or at least the profiles I want

## Now what?

## Testing

#### CDRouter can make data model testing easy

- Profile Testing
- Functional Testing

## **Profile Testing**

- Verify that all the expected parameters and objects exist on the device
  - Get | GetParameterValues
  - GetSupportedDM | GetParameterNames
- Have the expected data type
  - SOAP element data type
  - Reported GetSupportedDM types
- Have the expected read/write access
  - Can values be written to writable parameters?
- Writable objects can be created and deleted

#### **CDRouter TR-69 Profile Tests**

- 7 test types
- GetParameterNames from the top level of the profile
- GetParameterNames walking each level
- GetParameterNames verifying Write access
- GetParameterValues
- SetParameterValues
- Object Add and Delete
- GetParameterValues on all GPN full paths

#### **CDRouter USP Profile Tests**

- 5 test types
- GetSupportedDM verifying presence of parameters
- GetSupportedDM verifying Write access
- Get
- Set
- Add and Delete objects

### **TR-181 Profile Tests**

#### TR-69:

- 1158 Profile Tests
- <Data Model>\_<Profile>\_<test>

#### USP:

- 787 Profile Tests
- USP\_<Data Model>\_<Profile>\_<test>

| Device2_VLANTermination_gpn_1         | Verify Device:2 VLANTermination Profile using GetParameterNames from top<br>level                        |
|---------------------------------------|----------------------------------------------------------------------------------------------------|
| Device2_VLANTermination_gpn_walk_2    | Verify Device: 2 VLANTermination Profile using GetParameterNames walk at each level                      |
| Device2_VLANTermination_gpn_req_3     | Verify Device:2 VLANTermination Profile parameters with 'Write' requirement have Writable flag           |
| Device2_VLANTermination_gpv_4         | Verify Device: 2 VLANTermination Profile using GetParameterValues RPC                                    |
| Device2_VLANTermination_spv_5         | Verify Device: 2 VLANTermination Profile using SetParameterValues RPC                                    |
| Device2_VLANTermination_ado_6         | Verify Device: 2 VLANTermination Profile using AddObject and DeleteObject on<br>all creatable objects    |
| Device2_VLANTermination_gpn_and_gpv_7 | Verify Device:2 VLANTermination Profile using GetParameterValues for all<br>GetParameterNames full paths |

| USP_Device2_VLANTermination_get_1      | Verify USP_Device2 VLANTermination Profile using Get from top level                                     |
|----------------------------------------|----------------------------------------------------------------------------------------------------|
| USP_Device2_VLANTermination_set_2      | Verify USP_Device2 VLANTermination Profile using Set message                                            |
| USP_Device2_VLANTermination_ado_3      | Verify USP_Device2 VLANTermination Profile using Add and Delete on all<br>creatable objects             |
| USP_Device2_VLANTermination_gsdm_4     | Verify USP_Device2 VLANTermination Profile using GetSupportedDM from<br>top level                       |
| USP_Device2_VLANTermination_gsdm_req_5 | Verify USP_Device2 VLANTermination Parameters have at least as much<br>access as defined in the profile |

## Sometimes profiles need to be tweaked

### **Customizing Profiles**

- Modifying the expected write access
- Modifying the expected parameter syntax
- Making a parameter optional
- Skipping a parameter

### **Profile Modifications**

#### TR-69

cwmpModifyParameters

#### USP

uspModifyParameters

| <pre>testvar cwmpModifyParameters {</pre> |       | 10010      |      |
|-------------------------------------------|-------|------------|------|
| string R Device.Time.NTPServer1           | {size | {maxLength | 64}} |
| }                                         |       |            |      |

testvar uspModifyParameters {
 string R Device.Time.NTPServer1 {size {maxLength 64}}

## **Skipping Parameters in Profiles**

#### TR-69

cwmpSkipParameters

#### USP

uspSkipParameters

| testvar | <pre>cwmpSkipParameters {</pre> |
|---------|---------------------------------|
| Devi    | ice.Time.NTPServer1             |
| }       |                                 |

testvar uspSkipParameters {
 Device.Time.NTPServer1
}

#### **Custom Profile Tests**

- Partial implementations of many profiles
- Vendor defined parameters
- Many customizations to parameter types/syntax
- Run the CDRouter profile tests on a custom data model

#### **Custom Data Model Format**

- BBF TR-106 Format
- CDRouter treats the entire data model as a single profile
- document>
  - <model>
    - object>
      - - syntax>
      - - syntax>
    - object>
      - •••

#### Configuring CDRouter to use a Custom Data Model

```
testvar group cwmp profile 1 {
    testvar cwmpProfileName
                                              KITT:2
    testvar cwmpProfilePath
                                              /usr/cdrouter-data/custom/cwmp/KnightIndustries-prototype.xml
```

```
testvar_group usp_profile_1 {
   testvar uspProfileName
                                             KITT:2
   testvar uspProfilePath
                                             /usr/cdrouter-data/custom/usp/KnightIndustries-prototype.xml
}
```

#### Add Custom Profile Tests to a Package

#### CWMP

+

+

cwmp\_profiles.tcl (7) - CWMP profile testing for user defined CWMP profiles

usp\_datamodels.tcl (5) - USP data model testing for user defined USP data models

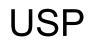

## I don't have an XML data model for my device

#### **CDRouter Auto Profile**

- Uses RPCs to profile the DUT
- Generates a XML data model based on the reported parameters
- Should be used as a starting point
  - May be missing parameters if they weren't reported by the DUT
  - Does not contain syntax information

#### **CDRouter Auto Profile**

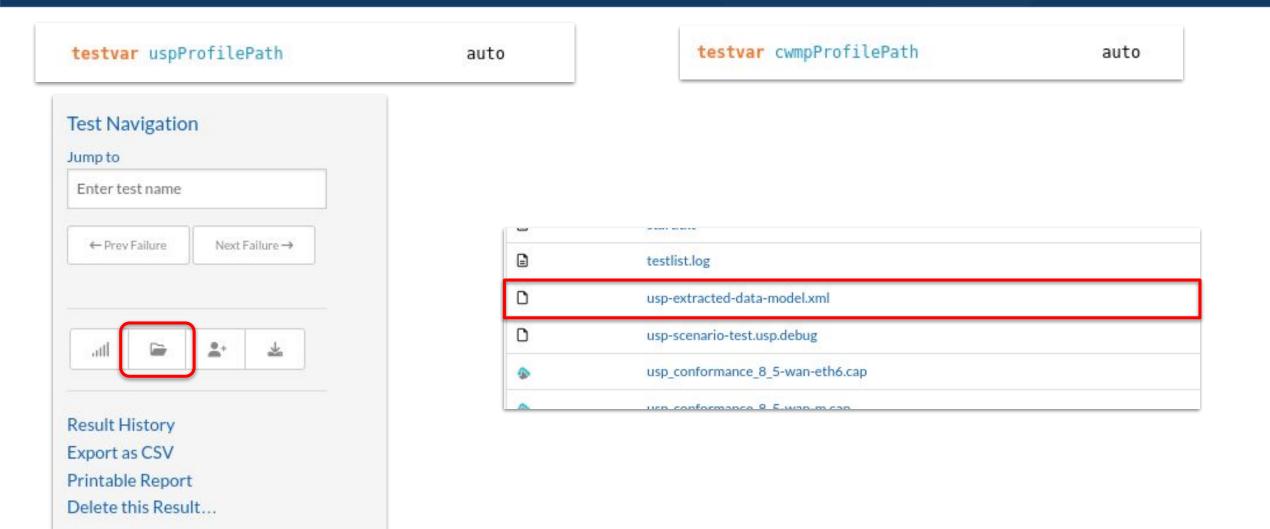

## **Functional Testing**

#### TR-69

- tp181.tcl TP-181 test plan
- tr69\_wireless.tcl wireless functionality
- tr69\_diagnotics.tcl diagnostics functionality
- tr69\_annex\_n.tcl bulk data functionality
- USP
  - usp\_conformance.tcl TP-469 test plan
  - usp\_annex\_a.tcl bulk data functionality

#### **CDRouter Scenarios**

- Simplified test case language
- Easy to manipulate parameters, create and configure objects
- Bootstrap parameters
  - Allows for configuration as a package starts
- USP/CWMP Scenarios
  - Full test cases written in the scenario language
- Full documentation in the User Guides

#### Resources

- CDRouter User Guides:
  - support.qacafe.com/cdrouter/user-guide/cdrouter-tr-069-user-guide
  - support.qacafe.com/cdrouter/user-guide/cdrouter-usp-user-guide
- USP spec: <u>https://usp.technology</u>
- USP data models: usp-data-models.broadband-forum.org
- CWMP data models: cwmp-data-models.broadband-forum.org
- CDRouter training series:

https://www.qacafe.com/cdrouter-training

## Thank You